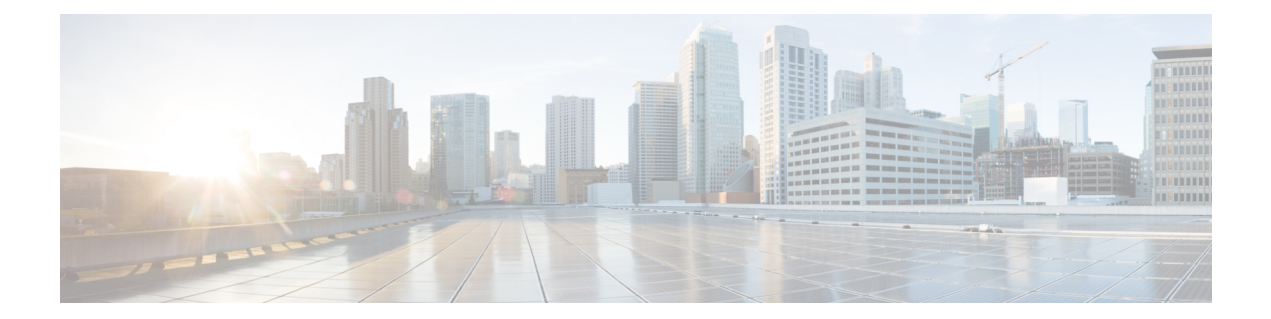

# **config** コマンド

- config ap [client-trace](#page-1-0)  $(2 \curvearrowright \hookrightarrow)$
- config ap [client-trace](#page-3-0) filter  $(4 \sim \rightarrow \ \ \ \ \ \ \ \ \ \ \ \ \ \ \ \$
- config ap [client-trace](#page-4-0) output  $(5 \sim \rightarrow \sim)$
- config boot baudrate  $(6 \sim \rightarrow \sim)$
- config boot break  $(7 \sim -\gamma)$
- config boot [crashkernel](#page-7-0) (8 ページ)
- config boot [debug-memory](#page-8-0)  $(9 \sim -\gamma)$
- config boot manual  $(10 \sim -\gamma)$
- config boot path  $(11 \leftarrow \vee \rightarrow \vee)$
- config cts debug [enforcement](#page-11-0) host ip  $(12 \sim -\check{\smile})$
- config cts debug [enforcement](#page-12-0) rate  $(13 \sim -\gamma)$
- config cts debug [enforcement](#page-13-0) permissions  $(14 \sim +\frac{1}{2})$
- config cts debug [enforcement](#page-14-0) protocol  $(15 \sim -\gamma)$

#### <span id="page-1-0"></span>**config ap client-trace**

アクセスポイントにクライアントトレースを設定するには、**configapclient-trace**コマンドを使 用します。

**config ap client-trace** {**address** {**add|clear-all|delete**}|**all-clients** {**enable|disable**}|**filter** {**all** {**enable|disable**}|**arp** {**enable|disable**}|**assoc** {**enable|disable**}|**auth** {**enable|disable**}|**dhcp** {**enable|disable**}|**eap** {**enable|disable**}|**icmp** {**enable|disable**}|**ndp** {**enable|disable**}|**probe** {**enable|disable**}}|**inline-mon** {**enable|disable**}|**output** *console-log***|start|stop**}

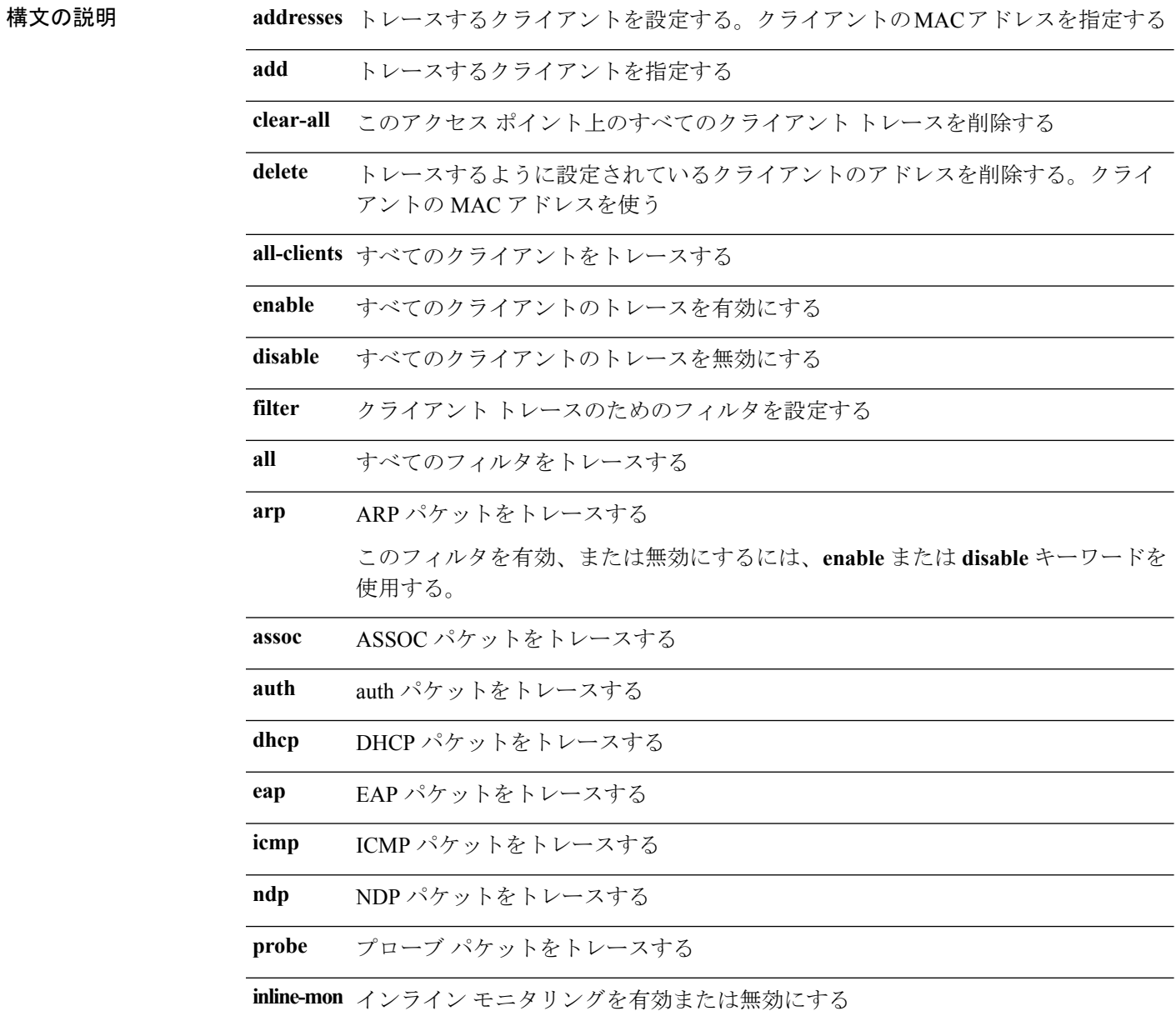

**output** コンソールまたはログファイルへのロギングを有効または無効にする *console-log* コンソール ログのキーワードを指定する **start** クライアントのトレースを開始する **stop** クライアント トラッキングを停止する

- $\overline{\mathsf{u} \cdot \mathsf{v}}$  Privileged EXEC (#)
- 

コマンド履歴 リリー 変更内容

8.1.111.0 このコマンドが導入されました。

#### 例

ス

次に、AP でクライアント トレースを開始する例を示します。 cisco-wave2-ap# **config ap client-trace start**

# <span id="page-3-0"></span>**config ap client-trace filter**

クライアントトレースのフィルタを設定するには、**configapclient-tracefilter**コマンドを使用し ます。

**config ap client-trace filter** {**all**[**disable** | **enable**] | **arp**[**disable** | **enable**] | **assoc**[**disable** | **enable**] | **auth**[**disable** | **enable**] | **dhcp**[**disable** | **enable**] | **eap**[**disable** | **enable**] | **icmp**[**disable** | **enable**] | **ndp**[**disable** | **enable**] | **probe**[**disable** | **enable**]}

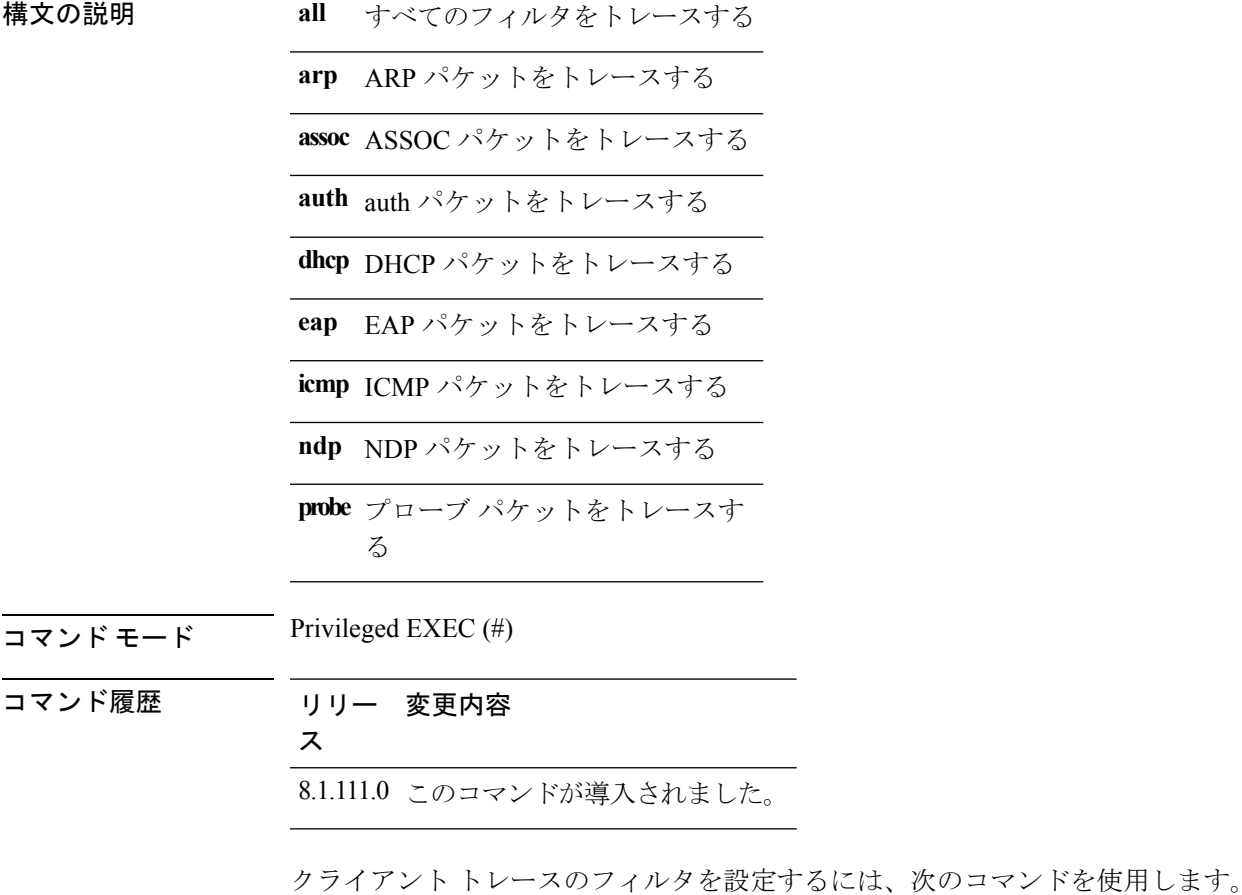

cisco-wave2-ap# **config ap client-trace filter**

#### <span id="page-4-0"></span>**config ap client-trace output**

トレースの出力を設定するには、**configapclient-traceoutput** コマンドを使用します。 **config ap client-trace output console-log** {**disable** | **enable**} 構文の説明 **console-log** トレースの出力をコンソールとログに表示する コンソールとログへのトレースの出力を無効にす る **disable** コンソールとログへのトレースの出力を有効にす る **enable**  $\overline{\mathsf{u} \cdot \mathsf{v}}$  Privileged EXEC (#) コマンド履歴 リリー 変更内容 ス 8.1.111.0 このコマンドが導入されました。 次に、トレースの出力を設定する例を示します。

cisco-wave2-ap# **config ap client-trace output**

**config** コマンド

# <span id="page-5-0"></span>**config boot baudrate**

ボー レートを設定するには、**config boot baudrate** コマンドを使用します。

**config boot baudrate** {*115200* | *9600*}

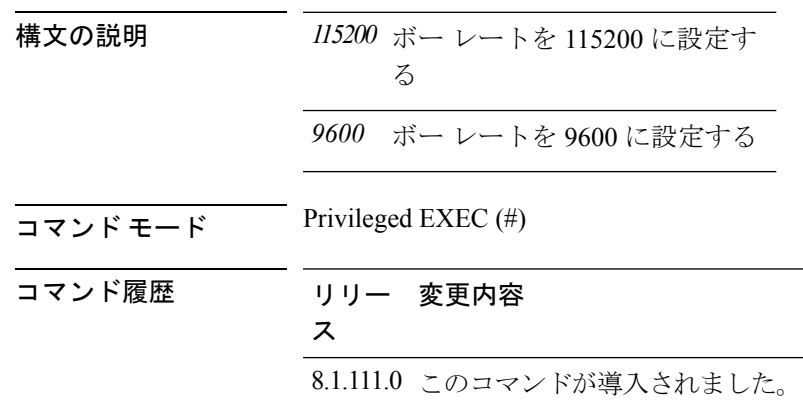

#### 例

次に、ボー レートを 9600 に設定する例を示します。 cisco-wave2-ap# **config boot baudrate 9600**

# <span id="page-6-0"></span>**config boot break**

ブレイクを有効にするには、**config boot break** コマンドを使用します。

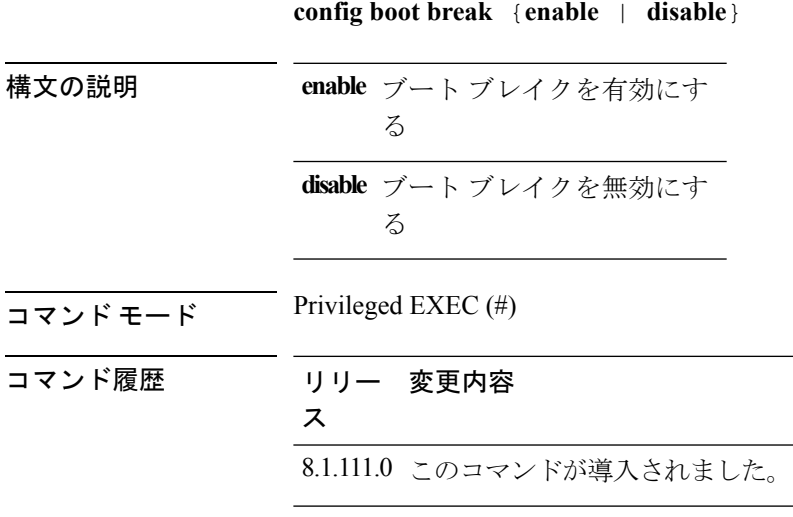

#### 例

次に、ブート ブレイクを有効にする例を示します。 cisco-wave2-ap# **config boot break enable**

# <span id="page-7-0"></span>**config boot crashkernel**

カーネル クラッシュを有効または無効にするには、**config boot crashkernel** コマンドを使用し ます。

**config boot crashkernel** {**enable** | **disable**}

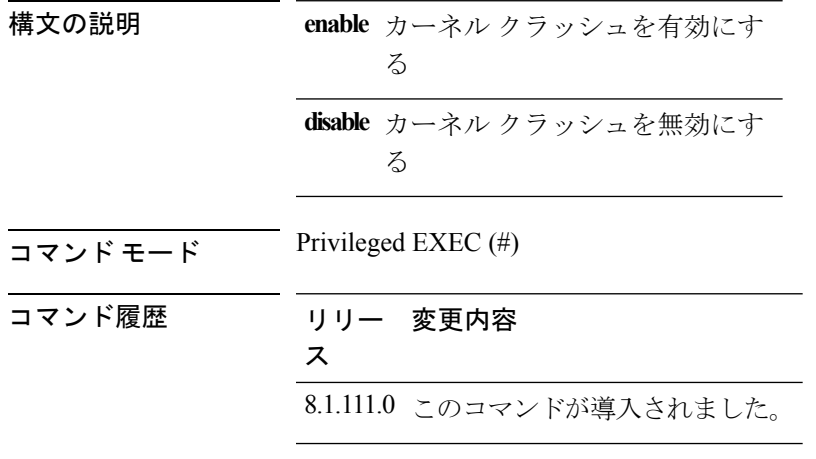

#### 例

次に、カーネル クラッシュを有効にする例を示します。

cisco-wave2-ap# **config boot crashkernel enable**

# <span id="page-8-0"></span>**config boot debug-memory**

メモリ デバッグを有効にするには、**config boot debug-memory** コマンドを使用します。

**config boot debug-memory** {**enable |disable**}

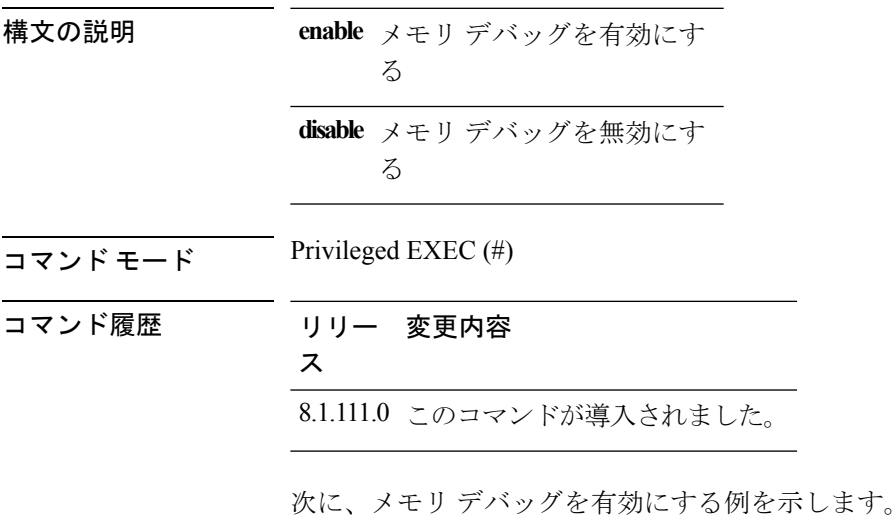

cisco-wave2-ap# **config boot debug-memory enable**

### <span id="page-9-0"></span>**config boot manual**

AP のマニュアル ブートを有効にするには、**config boot manual** コマンドを使用します。

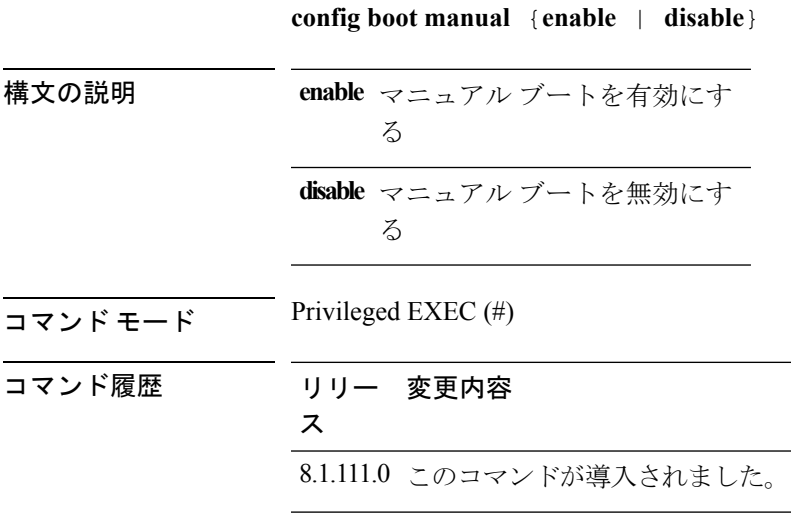

#### 例

次に、マニュアル ブートを有効にする例を示します。 cisco-wave2-ap# **config boot manual enable**

# <span id="page-10-0"></span>**config boot path**

ブート パスを設定するには、**config boot path** コマンドを使用します。

**config** boot path  $\{1 | 2\}$ 

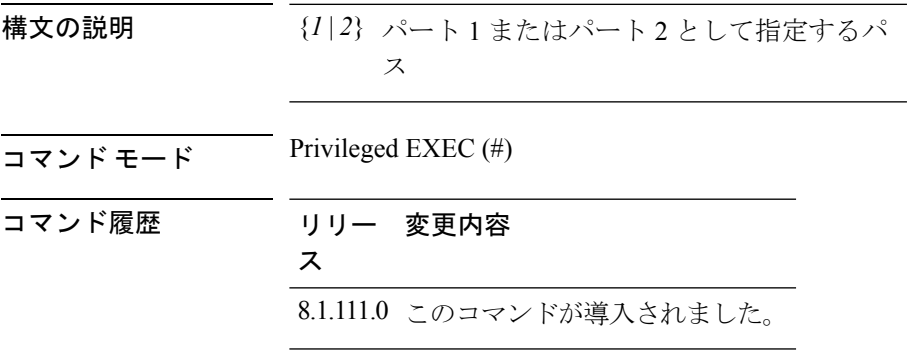

#### 例

次に、ブートパスを 1 に設定する例を示します。 cisco-wave2-ap# **config boot path 1**

#### <span id="page-11-0"></span>**config cts debug enforcement host\_ip**

ホスト IP に基づいて SGACL 強制デバッグをフィルタリングするには、 configctsdebugenforcementhost ip コマンドを使用します。

**config cts debug enforcement host ip** { $\{$ **jv4**  $dst-ip$   $[src-ip]$  } **ipv6**  $dst-ip$   $[src-ip]$  }

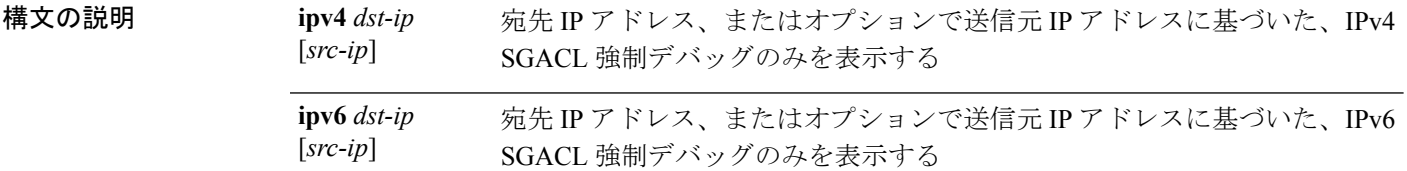

#### $\overline{\mathsf{u} \cdot \mathsf{v}}$  Privileged EXEC (#)

コマンド履歴 リリー 変更内容 ス

8.1.111.0 このコマンドが導入されました。

次に、ホスト IP に基づいて IPv4 SGACL 強制デバッグをフィルタリングする例を示し ます。

cisco-wave2-ap# **config cts debug enforcement host\_ip ipv4 209.165.200.224 209.165.200.227**

#### <span id="page-12-0"></span>**config cts debug enforcement rate**

デバッグ ログの出力レートを設定するには、**config cts debug enforcement rate** コマンドを使用 します。

**config cts debug enforcement rate**  $\{X \mid Y\}$ 

 $\overline{\mathsf{u} \cdot \mathsf{v}}$  Privileged EXEC (#)

構文の説明 **rate** デバッグ ログの出力レートを設定する

処理した *Y* 個のパケットごとにデバッグを表示するパケットの数。有効な範囲は 0 ~ *X* 10000

*Y* 処理するパケットの数。有効な範囲は 0 ~ 10000

コマンド履歴 リリー 変更内容

ス

8.1.111.0 このコマンドが導入されました。

#### 例

次に、処理される500パケットごとに100パケットのデバッグを表示するなど、デバッ グ ログの出力レートの設定例を示します。

cisco-wave2-ap# **config cts debug enforcement rate 100 500**

#### <span id="page-13-0"></span>**config cts debug enforcement permissions**

送信元グループタグ (SGT) および宛先グループタグ (DGT) に基づいてSGACL強制デバッ グをフィルタリングするには、**configctsdebugenforcementpermissions**コマンドを使用します。

**config cts debug enforcement permissions** {**dgt** | **sgt**} *tag-id*

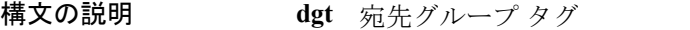

**sgt** 送信元グループ タグ

*tag-id* タグ識別子。有効な値は0~65535

- $\overline{\square}$   $\overline{\triangledown}$   $\overline{\triangledown}$  Privileged EXEC (#)
- コマンド履歴 リリー 変更内容 ス

8.1.111.0 このコマンドが導入されました。

次に、ID が 600 の宛先グループ タグに基づいて、SGACL 強制デバッグをフィルタリ ングする例を示します。

cisco-wave2-ap# **config cts debug enforcement permissions dgt 600**

## <span id="page-14-0"></span>**config cts debug enforcement protocol**

プロトコルに基づいて SGACL 強制デバッグをフィルタリングするには、 **configctsdebugenforcementprotocol** コマンドを使用します。

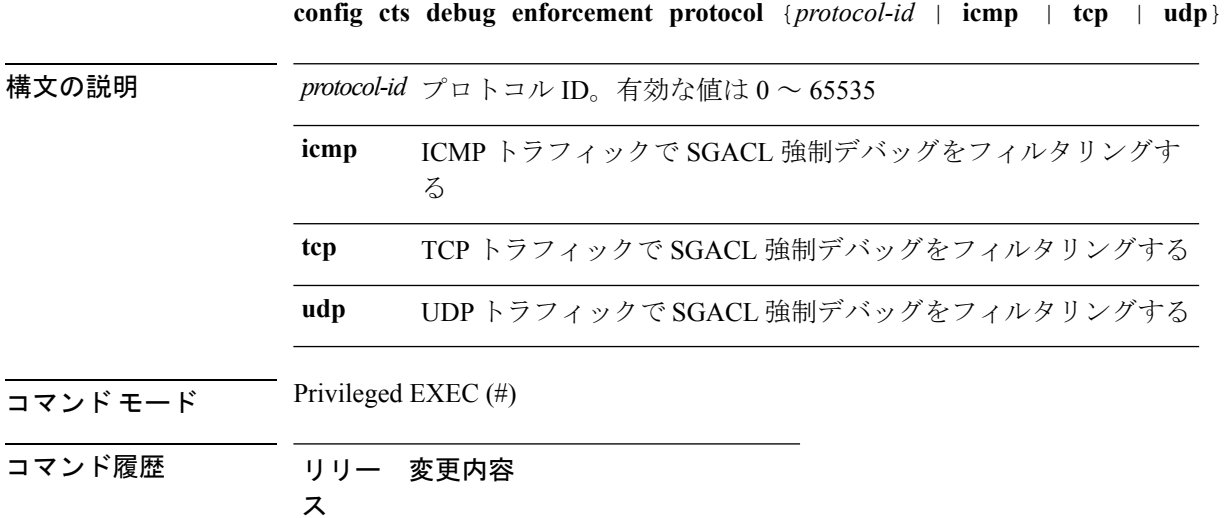

8.1.111.0 このコマンドが導入されました。

次に、UDP トラフィックのプロトコルに基づいて SGACL 強制デバッグをフィルタリ ングする例を示します。

cisco-wave2-ap# **config cts debug enforcement protocol udp**

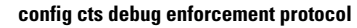

I